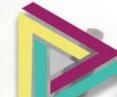

## COACHLEADS

Blog Posts Creating a New Blog Post Adding and Editing Your Content Making Your Text 'Pop' Adding Images

# Your CoachLeads

will allow you to add and edit posts directly from your Dashboard that will be shown on your website

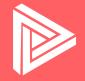

## Blog and Posts

Your Blog and Posts

#### **Blog** Posts

Your CoachLeads website has Blog posts integrated directly in your Dashboard.

In addition to your website, it also comes with 8 blog posts provided by CoachLeads.

We recommend that you keep these posts on your website, but also add your own original content over time.

This all comes with your CoachLeads subscription!

#### Fast & Simple

We have made creating and editing blog posts as simple as possible, and you are able to do all of this directly in your Dashboard.

You are able to do things such as:

add and edit post titles, original content, add images, format text, set featured images, and more!

We've taken out the clutter and made it as fast and simple as possible.

#### Accessing Your Blog

Once you are logged into your website, go to your Dashboard In your Dashboard, click the button in the menu that says "Blog Posts" Clicking this button will take you to your Blog

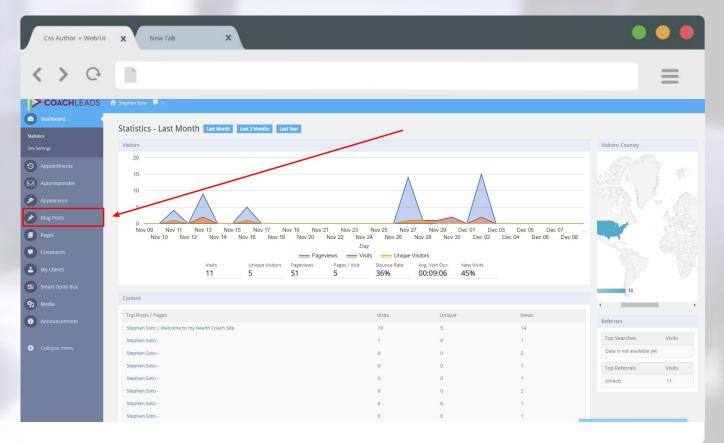

### **Unlocking** Your Blog

If your Blog isn't already unlock, enter the secret code (and then verify): posts123

| Css Author » Web/Ui X Net  | w Tab X                                                                                                    | • • • |
|----------------------------|----------------------------------------------------------------------------------------------------|-------|
| <> C                       |                                                                                                    | =     |
| COACHLEADS                 | a and a second second second second second second second second second second second second second second second |       |
| Dashboard     Appointments | Please Enter The Secret Code To Access This Capability                                                           |       |
| Autoresponder              |                                                                                                    |       |
| Biog Posts     Pages       | Verify Secret Code                                                                                               |       |
| Comments<br>My Clients     |                                                                                                    |       |
| ES Smart Optin Box         |                                                                                                    |       |
| Announcements              |                                                                                                    |       |
| Collapse menu              |                                                                                                    |       |
|                            |                                                                                                    |       |
|                            |                                                                                                    |       |

#### Adding a New Post

On the main Blog Posts screen, click the "Add New" button This will take you to another page that will allow you to create a new post

| Css Author » Web/L                                         | Ji X New Tab X                                                                                  |                |                   |      |   |                             |             | •••                               |
|------------------------------------------------------------|-------------------------------------------------------------------------------------------------|----------------|-------------------|------|---|-----------------------------|-------------|-----------------------------------|
| < > 0                                                      | 1                                                                                               |                |                   |      |   |                             |             | Ξ                                 |
| > COACHLEADS                                               | 😤 Stephen Soto 🛛 투 0                                                                            |                |                   |      |   |                             |             |                                   |
| Dashboard     Dashboard     Appointments     Autoresponder | Posts Add New All (8)   Published (7)   Pending (1) Bulk Actions * Apply All dates * All Catego | ories Y Filter |                   |      |   |                             |             | Help 🔻<br>Search Posts<br>8 Items |
| Appearance                                                 | Title                                                                                           | Author         | Categories        | Tags |   | Date                        | PC Redirect |                                   |
| Blog Posts                                                 | Why You Should Stand At Work For Two Hours A<br>Day                                             | Stephen Soto   | Health            | 7    |   | Published<br>2016/06/20     |             |                                   |
| All Posts<br>Add New                                       | What Occurs Inside Your Brain When You Give Up<br>Sugar                                         | Stephen Soto   | Health            | -    | - | Published<br>2016/06/20     |             |                                   |
| Categories<br>Tags                                         | Feeling sick? Here's when you should — and<br>shouldn't — exercise through it                   | Stephen Soto   | Exercise          | -    | - | Published<br>2016/06/20     |             |                                   |
| <ul> <li>Pages</li> <li>Comments</li> </ul>                | The Key to Feeling Well Rested Isn't Just The<br>Amount Of Time You Sleep                       | Stephen Soto   | Sleep             | -    | - | Published<br>2016/06/20     |             |                                   |
| My Clients                                                 | The Science Behind Why Kissing Feels Good                                                       | Stephen Soto   | Health            | -    |   | Published<br>2016/06/20     |             |                                   |
| Smart Optin Box                                            | How Fat And Sugar Makes You Keep On Eating                                                      | Stephen Soto   | Nutrition         | -    | - | Published<br>2016/06/20     |             |                                   |
| <ul><li>Media</li><li>Announcements</li></ul>              | How Cat Naps Affect Your Mood And Memory                                                        | Stephen Soto   | Sleep             | -    | - | Published<br>2016/06/20     |             |                                   |
|                                                            | <ul> <li>When Eating Healthily Becomes a Fixation —<br/>Pending</li> </ul>                      | Stephen Soto   | Health, Nutrition | -    | - | Last Modified<br>2016/04/13 |             |                                   |
| Collapse menu                                              | <ul> <li>Title</li> </ul>                                                                       | Author         | Categories        | Tags |   | Date                        | PC Redirect |                                   |
|                                                            | Bulk Actions   Apply                                                                            |                |                   |      |   |                             |             | 8 items                           |

#### **Post**: Title and Content

At the top of the page is where you can enter the title/name of your post Below, you are able to add all of the actual content for the post

| Css Author » Web/Ui                      | X New Tab X                                                                                                    | • • •                                                                                                    |
|------------------------------------------|----------------------------------------------------------------------------------------------------|----------------------------------------------------------------------------------------------------|
| < > O                                    |                                                                                                    | ≡                                                                                                    |
| COACHLEADS                               | Stephen Soto 📮 0                                                                                                    |                                                                                                    |
| Dashboard     Appointments               | Add New Post POST TITLE                                                                                                    | Help 🔻                                                                                                    |
| Autoresponder                            | This Is Where You Enter the Post Title Permalink: http://stephensoto.coachleads.com/blog/thiels/whereyo_rche-post-title/ Edit POST CONTENT | Publish  Save Draft  Preview                                                                                                    |
| Appearance Blog Posts All Posts          | Add Media     Visual Text       B I → 臣 臣 臣 臣 伊 認 章 ■ 今 會 谜 座     ※       Heading1 ▼ 以 臣 ▲ ▼ 節 ◇ Ω 译 軒 う ぐ ●     ※                         | <ul> <li>P Status: Draft <u>Edit</u></li> <li>Visibility: Public <u>Edit</u></li> <li>Publich immediately <u>Edit</u></li> </ul> |
| Add New<br>Categories<br>Tags            | Here is where you will write the content for your new post!                                                                                | Move to Trash Publish Featured Image                                                                                             |
| Pages Comments My Clients                |                                                                                                    | Categories All Categories Most Used                                                                                              |
| My Clients     Smart Optin Box     Media | h1 > span<br>Word count: 12 Draft saved at 12:25:48 am.<br>Add javaScript Code                                                             | Exercise Health Nutrition Sleep                                                                                                  |
| Announcements                            |                                                                                                    | Uncategorized     + Add New Category                                                                                             |
| <ul> <li>Collapse menu</li> </ul>        | Share Buttons by AddThis                                                                                                    | Tags                                                                                                    |
|                                          | <ul> <li>Init backs by Adviss</li> <li>On ○ Off</li> </ul>                                                                                 | Add Separate tags with commas                                                                                                    |

#### Post: Toggle Toolbar

In the toolbar above the text area, there is a button called "Toggle Toolbar" Click on this to bring up additional options for formatting your blog post This will give you options to change text color, bold, italicize, align, etc.

| Css Author × Web/Ui               | X New Tab X                                                                              | • • •                                  |
|-----------------------------------|------------------------------------------------------------------------------------------|----------------------------------------|
| < > O                             | ll.                                                                                      | ≡                                      |
| COACHLEADS                        | 🕆 Stephen Soto 👎 0                                                                       |                                        |
| Dashboard                         |                                                                                          | Help 🔻                                 |
| O Appointments                    | Add New Post                                                                             |                                        |
| Autoresponder                     | This Is Where You Enter the Post Title                                                   | Publish                                |
| Appearance                        | Permalink: http://stephensoto.coachleads.com/blog/this-is-where-yor-the-post-title/ Edit | Save Draft Preview  Status: Draft Edit |
| Blog Posts                        | Add Media Visual Text                                                                    | Visibility: Public Edit                |
|                                   | B I ≪ E E G → E E E Ø % 표 I I I I I I I I I I I I I I I I I I                            | Publish immediately Edit               |
| All Posts                         | Here is where you will write the content for your new post!                              | Move to Trash Publish                  |
| Categories                        | nere is where you will write the content for your new post.                              |                                        |
| Tags                              |                                                                                          | Featured Image                         |
| Pages                             |                                                                                          | Set featured image                     |
|                                   |                                                                                          | Categories 🔺                           |
| My Clients                        |                                                                                          | All Categories Most Used               |
|                                   |                                                                                          | Exercise                               |
| Smart Optin Box                   | Word count: 12 Draft saved at 12:27:48 am.                                               | Health                                 |
| 97 Media                          | Add JavaScript Code                                                                      | Sleep                                  |
| Announcements                     |                                                                                          | + Add New Category                     |
|                                   |                                                                                          | - / ou num category                    |
| <ul> <li>Collapse menu</li> </ul> | <i>n</i>                                                                                 | Tags 🔺                                 |
|                                   | Share Buttons by AddThis                                                                 | Add                                    |
|                                   | ● On () Off                                                                              | Separate tags with commas              |
|                                   |                                                                                          |                                        |

#### **Post:** Additional Formatting

In this area, you are able to select different options for text formatting You can bold, italicize, create headlines, change color, alignment, etc. It's just like editing a Microsoft Word document!

| Css Author » Web/Ui   | X New Tab X                                                                              | • • •                                                    |
|-----------------------|------------------------------------------------------------------------------------------|----------------------------------------------------------|
| < > O                 | 1                                                                                        | ≡                                                        |
| COACHLEADS            | 👚 Stephen Soto 🛛 🔻 0                                                                     |                                                          |
| 🙆 Dashboard           |                                                                                          | Help 🔻                                                   |
| O Appointments        | Add New Post                                                                             |                                                          |
| Autoresponder         | This Is Where You Enter the Post Title                                                   | Publish                                                  |
| Appearance            | Permalink: http://stephensoto.coachleads.com/blog/this-is-where-yor-the-post-title/ Edit | Save Draft Preview                                       |
|                       | Add Media Visual Text                                                                    | Status: Draft <u>Edit</u> Visibility: Public <u>Edit</u> |
| Blog Posts            |                                                                                          | Publish immediately Edit                                 |
| All Posts             | Heading1 🔹 U 三 A × 窗 & Ω 译 斯 🆒 / 🙆                                                       | Move to Trash Publish                                    |
| Add New<br>Categories | Here is where you will write the content for your new post!                              |                                                          |
| Tags                  | nere is where you will write the content for your new post.                              | Featured Image                                           |
|                       |                                                                                          | Set featured image                                       |
| Pages                 |                                                                                          |                                                          |
| Comments              |                                                                                          | Categories                                               |
| My Clients            |                                                                                          | All Categories Most Used                                 |
| Smart Optin Box       | h1 » span<br>Word count: 12 Draft saved at 12:27:48 am.                                  | Exercise Health                                          |
| 97 Media              |                                                                                          | Nutrition<br>Sleep                                       |
| (i) Announcements     | Add JavaScript Code                                                                      | Uncategorized                                            |
| •                     |                                                                                          | + Add New Category                                       |
| Collapse menu         |                                                                                          |                                                          |
|                       | Share Buttons by AddThis                                                                 | Tags                                                     |
|                       |                                                                                          | Add                                                      |
|                       |                                                                                          | Separate tags with commas                                |
|                       |                                                                                          |                                                          |

#### **Post**: Selecting a Category

Here you will want to select a category for your post If your post is exercise related, you will want to select the "Exercise" category If your category is not there, you can click on "+Add New Category" below

| Css Author » Web/U                | X New Tab X                                                                                                    | • • •                                                |
|-----------------------------------|----------------------------------------------------------------------------------------------------|------------------------------------------------------|
| < > 0                             | 1                                                                                                    |                                                      |
| COACHLEADS                        | 者 Stephen Solo 📮 0                                                                                                |                                                      |
| Dashboard                         | Add New Post                                                                                                    | Help 🔻                                               |
| Appointments                      |                                                                                                    |                                                      |
| Autoresponder                     | This Is Where You Enter the Post Title                                                                            | Publish                                              |
| Appearance                        | Permalinik: http://stephensoto.coachieads.com/biog/this-is-where-you_r-the-post-title/_Edu  Add Media  Monal Text | Save Draft         Preview                 Y         |
| Blog Posts                        |                                                                                                    | Visibility: Public Edit     Publish immediately Edit |
| All Posts                         | Heading1 ▼ U ☰ <u>A</u> ▼ 鍧 ⊘ Ω 谭 野 ↑ / ♥                                                                         |                                                      |
| Add New                           |                                                                                                    | Move to Trash Publish                                |
| Categories                        | Here is where you will write the content for your new post!                                                       | Featured Image                                       |
| Tags                              |                                                                                                    | Set featured image                                   |
| Pages                             |                                                                                                    |                                                      |
| Comments                          |                                                                                                    | Categories                                           |
| My Clients                        |                                                                                                    | All Categories Most Used                             |
| Smart Optin Box                   | h 1 × span<br>Word count 12 Draft saved at 12:27:48 am.                                                           | Exercise     Health                                  |
| 9 Media                           |                                                                                                    | Nutrition<br>Sleep                                   |
| Announcements                     | Add JavaScript Code                                                                                               |                                                      |
|                                   |                                                                                                    | + Add New Category                                   |
| <ul> <li>Collapse menu</li> </ul> |                                                                                                    |                                                      |
|                                   | Share Buttons by AddThis                                                                                          | Tags                                                 |
|                                   | o on ○ off                                                                                                    | Add                                                  |
|                                   |                                                                                                    | Separate tags with commas                            |
|                                   |                                                                                                    |                                                      |

#### **Post:** Setting Featured Image

This is the image that will be on your homepage for this post Click on "Set featured image," and then upload or select the image you want This will only show <u>on the homepage</u>, **not** in your actual post

| Css Author » Web/Ui               | X New Tab X                                                                                                    |                                                      |
|-----------------------------------|----------------------------------------------------------------------------------------------------|------------------------------------------------------|
| < > O                             | ll.                                                                                                    | =                                                    |
| <b>COACH</b> LEADS                | 📸 Stephen Soto 📮 0                                                                                                    |                                                      |
| Dashboard     Appointments        | Add New Post                                                                                                    | Help 🔻                                               |
| Autoresponder                     | This Is Where You Enter the Post Title                                                                                                    | Publish                                              |
| Appearance                        | Permalink: http://stephensoto.coachileads.com/biogrthis-is-where-yor-the-post-title/ Edit           I Add Media         Visual         Text | Save Draft Preview  P Status: Draft Edit             |
| Blog Posts                        | B I ↔ E E 46 - E ± ± 8 22 ≡ ■ \$ + 1 ■ ■ X                                                                                                  | Visibility: Public Edit     Publish immediately Edit |
| All Posts<br>Add New              | Heading 1 ▼ U 三 A ▼ 自 ク Ω 译 率 う / 0<br>Hence is where you will write the content for your new post!                                         | Move to Trash Publish                                |
| Categories<br>Tags                | Here is where you will write the content for your new post!                                                                                 | Featured Image                                       |
| Pages                             |                                                                                                    | Set featured image                                   |
| Comments                          |                                                                                                    | Categories All Categories Most Used                  |
| My Clients Smart Optin Box        | h1 × span                                                                                                    | Exercise<br>Health                                   |
| 9 Media                           | Word count: 12 Draft saved at 12:27:48 am.                                                                                                  | Nutrition Sleep                                      |
| Announcements                     | Add JavaScript Code                                                                                                    | Uncategorized                                        |
| 0                                 |                                                                                                    | + Add New Category                                   |
| <ul> <li>Collapse menu</li> </ul> |                                                                                                    | Tags 🔺                                               |
|                                   | Share Buttons by AddThis                                                                                                    | Add                                                  |
|                                   | ● On ○ Off                                                                                                    | Separate tags with commas                            |
|                                   |                                                                                                    |                                                      |

#### **Post**: Adding Images to Your Post

If you want to add an image to your content, click the "Add Media" button Next, select or upload the image you want to use Finally, click on the "Insert into post" button on the bottom right

| Css Author » Web/Ui                                 | X New Tab X                                                                        |                                                                                                    |
|-----------------------------------------------------|------------------------------------------------------------------------------------|----------------------------------------------------------------------------------------------------|
| < > O                                               | 1                                                                                  | =                                                                                                    |
| <b>COACH</b> LEADS                                  | 🌴 Stephen Soto 📮 0                                                                 |                                                                                                    |
| <ul> <li>Dashboard</li> <li>Appointments</li> </ul> | Add New Post                                                                       | Help 🔻                                                                                                    |
|                                                     | This Is Where You Enter the Post Title                                             | Publish 🔺                                                                                                    |
| Autoresponder                                       | Permalink: http://stephensoto.coachleads.com/plagents-is-where-yor-the-post-title/ | Save Draft Preview                                                                                                 |
| Appearance     Blog Posts                           |                                                                                    | Status: Draft <u>Edit</u> Status: Draft <u>Edit</u> Visibility: Public <u>Edit</u> Dublish immediately <u>Edit</u> |
| All Posts                                           | Heading 1 ▼ 및 <u>■</u> ▲ ▼ 窗 ② Ω 揮 軒 ヘ / ◎                                         | Move to Trash Publish                                                                                              |
| Add New                                             | Here is where you will write the content for your new post!                        |                                                                                                    |
| Categories<br>Tags                                  | Here is where you will write the content for your new post.                        | Featured Image                                                                                                    |
| Pages Comments My Clients                           | N + span                                                                           |                                                                                                    |
| Smart Optin Box                                     | Mord count: 12 Draft saved at 12:27:48 am.                                         | Click the image to edit or update                                                                                  |
| 97 Media                                            | Add JavaScript Code                                                                | Remove featured image                                                                                              |
| Announcements                                       |                                                                                    | Categories •                                                                                                    |
| Collapse menu                                       |                                                                                    | All Categories Most Used                                                                                           |
|                                                     | Share Buttons by AddThis                                                           | Exercise Health Nutrition                                                                                          |
|                                                     | • on Off                                                                           | Uncategorized                                                                                                    |

#### **Post:** Adding Images to Your Post

Once the image has been inserted, you can edit the alignment You can also edit the image size, add a link, and delete it

| Css Author » Web/Ui                                                                                                    | X New Tab X                                                                                                    |                                                                                                    |
|----------------------------------------------------------------------------------------------------|----------------------------------------------------------------------------------------------------|----------------------------------------------------------------------------------------------------|
| < > O                                                                                                    | III.                                                                                                    | ≡                                                                                                    |
| COACHLEADS                                                                                                    | 🚹 Stephen Soto 📃 0                                                                                                    |                                                                                                    |
| Dashboard                                                                                                    | Add New Post IMAGE OPTIONS: ALIGNMENT, EDIT, AND DELETE                                                                                                    |                                                                                                    |
| Appointments                                                                                                    | This Is Where You Enter the Post Title                                                                                                    | Publish                                                                                                    |
| Autoresponder                                                                                                    | Permalink: http://stephensoto.coachleads.com/blog/this-is-where-yor-the-post-title/                                                                                                    | Save Draft Preview                                                                                                    |
| Appearance Appearance Blog Posts Ad Posts Ad New Categories Tags Pages Comments Comments My Clients Blog Smart Optin Box | Added       Vou       Tet         B       I       ##       #       #       #       *         Heading1       *       #       0       #       #       *       *         Here is wh       =       =       *       *       *       *       *         Here is wh       =       =       *       *       *       *       *         Image: State       *       *       *       *       *       *       *         Image: State       *       *       *       *       *       *       *       *         Image: State       *       *       *       *       *       *       *       *       *       *       *       *       *       *       *       *       *       *       *       *       *       *       *       *       *       *       *       *       *       *       *       *       *       *       *       *       *       *       *       *       *       *       *       *       *       *       *       *       *       *       *       *       *       *       * | <ul> <li>\$staus: Draft <u>Edis</u></li> <li>Visibility: Public <u>Edis</u></li> <li>Publicish immediately <u>Edis</u></li> <li>Move to Trash Dublich</li> <li>Featured Image</li> <li>Click the image to edit or update</li> <li>Emove featured image</li> </ul> |
| <ul><li>97 Media</li><li>6 Announcements</li></ul>                                                                       |                                                                                                    | Categories 🔺                                                                                                    |
| Amouncements                                                                                                    | h1 » span » a » ing<br>Word count 12 Draft saved at 12:52:30 am.                                                                                                    | All Categories Most Used                                                                                                    |
| Collapse menu                                                                                                    | Add JavaScript Code                                                                                                    |                                                                                                    |

#### **Post:** Resizing Your Image

You can easily resize your image if needed There will be a small square on each corner of your image Click one of these corners and drage the image until it is the size you want

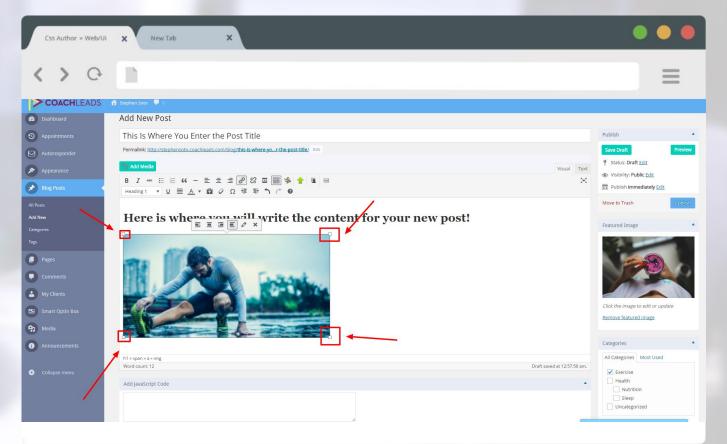

#### Post: Publish Post

When you are done writing your post, it's time to publish it! On the right hand side, click on the blue button that says "Publish" This will publish your post to your website and blog

| Css Author » Web/Ui                                                   | X New Tab X                                                                                                    | • • •                                                                                                    |
|-----------------------------------------------------------------------|----------------------------------------------------------------------------------------------------|----------------------------------------------------------------------------------------------------|
| < > O                                                                 |                                                                                                    | ≡                                                                                                    |
| COACHLEADS (                                                          | Stephen Soto 📮 0                                                                                                    |                                                                                                    |
| Dashboard     Appointments                                            | Add New Post                                                                                                    | Publish                                                                                                    |
| Autoresponder Appearance Blog Posts                                   | This Is Where You Enter the Post Title  Permaink: http://stephensoto.coachieads.com/blog/this/swhere-you-r-the-post-title/ Est  Add Media  B I ~~ II II ( - II II II II II II II II II II II II I | Save Draft         Preview <sup>o</sup> Status: Draft <u>Edit</u> <sup>o</sup> Visibility: Public <u>Edit</u> |
| All Posts<br>Add New<br>Categories                                    | Heading: $\mathbf{u} \equiv \mathbf{A} \mathbf{v} \equiv 0 \circ \mathbf{\Omega} \neq \mathbf{v} \mathbf{v} \circ 0$<br>Here is where you will write the content for your new post!               | Move to Trash Featured Image                                                                                  |
| Tegs Pages Comments My Clients Smart Optin Box 97 Media Announcements |                                                                                                    | Click the Image to edit or update<br>Bemove featured Image                                                    |
| Collapse menu                                                         | h1 * span * a<br>Word count: 12 Draft saved at 12:57:56 am.                                                                                                    | Categories Add Most Used                                                                                      |

#### Post: After You Publish

After you click on "Publish," your post page will reload If the post is successfully published, you will see "Post Published" at the top If you want to view your post, click on "View Post"

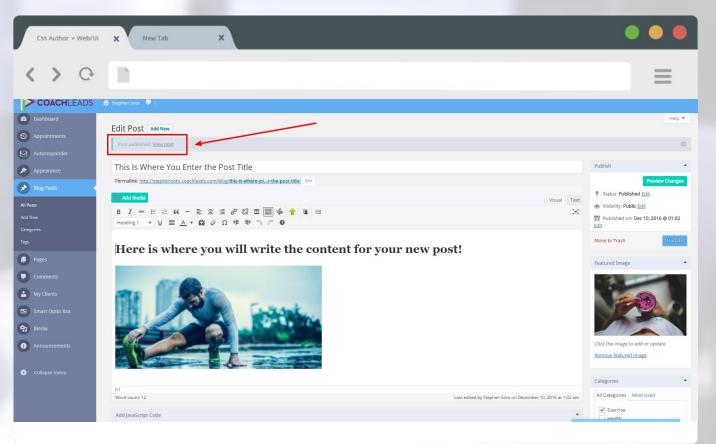

#### **Post**: Your New Post

You will now be able to see your new post on it's very own page If you see anything you want to change, you can easily edit the content!

| Css Author » Web/UI X New Tab X                                                                                                    | • • • |
|----------------------------------------------------------------------------------------------------|-------|
| < > C                                                                                                    | ≡     |
| RECEIVE MY BEST WEEKLY HEALTH TIPS, RECIPES, AND MOREI                                                                                                    |       |
| Every week I send my subscribers a newsletter where I share one tried and tested Health Tip that you can use immediately to improve your health. Click "Subscribel" to Join Nowl Name here Email address here Subscribet                                                                                                    |       |
| Image: State of the state of the state |       |
| RECEIVE MY BEST WEEKLY HEALTH TIPS, RECIPES,                                                                                                    |       |

#### **Post**: On Your Homepage

On the homepage, the new post should now show up as well As you can see, the featured image is the main image that shows up The title and an excerpt will be shown as well

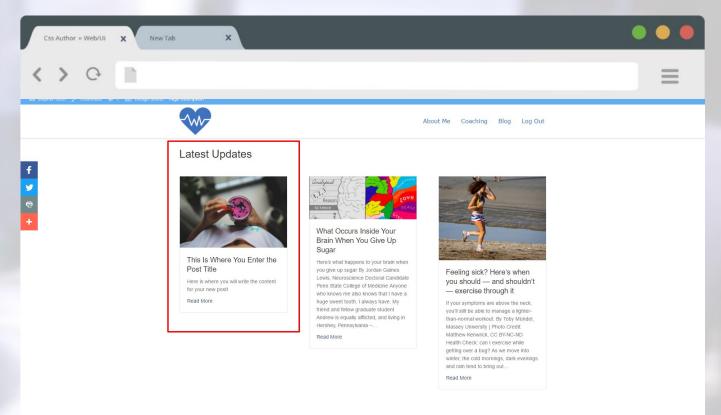

#### That's It!

#### If you have any issues or further questions, please contact Live Chat Support

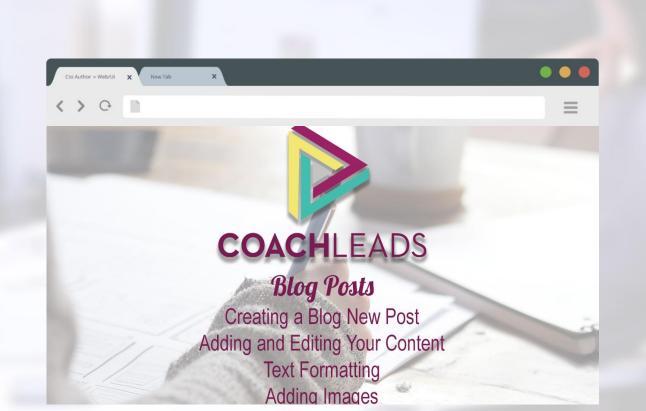